# **COMÉRCIO ELETRÔNICO DE CAMISETAS PERSONALIZADAS**

**Es Toledo** Faculdades Integradas

Bruno Aleksander TONI<sup>1</sup> Ana Paula Ambrósio ZANELATO<sup>2</sup>

**RESUMO:** Este trabalho visa demonstrar o desenvolvimento de um sistema de vendas online - Comércio Eletrônico - de camisetas personalizadas para a empresa fictícia "Funny T-shirts". Sistema esse que foi desenvolvido no curso de Bacharelado de Sistemas de Informação.

**Palavras-chave:** Comércio eletrônico. Sistemas de Informação. Site. Vendas Online. E-commerce.

### **1 INTRODUÇÃO**

Este relato de experiência tem como objetivo apresentar a experiência obtida no desenvolvimento de um site para comércio eletrônico, que foi avaliado em forma de projeto, em uma das disciplinas do curso de Bacharelado de Sistemas de Informação, na faculdade "Toledo", de Presidente Prudente - SP.

O sistema escolhido foi o de vendas online para auxílio de uma empresa fictícia chamada "Funny T-shirts", que não possui local físico para atendimento e necessitava de uma forma de vender as suas camisetas personalizadas e também de criar um vínculo mais significativo com seus clientes.

O comércio eletrônico vem crescendo a cada dia, crescimento este explicado pelos benefícios que os clientes geralmente ganham na efetuação de uma compra como, por exemplo, os descontos e também a comodidade de realizar sua compra sem sair de casa.

Discente do 1º ano do curso de Sistemas de Informação das Faculdades Integradas "Antonio" Eufrásio de Toledo" de Presidente Prudente. brunotoni@unitoledo.br. Aluno do 7º termo de Sistemas de Informação.

<sup>2</sup> Docente do curso de Sistemas de Informação das Faculdades Integradas "Antônio Eufrásio de Toledo" de Presidente Prudente. Orientadora do trabalho, desenvolvido na disciplina Linguagens e Tecnologias de Programação – IV.

As empresas vêm adquirindo o comércio eletrônico justamente pelo fato de não necessitarem de um espaço físico que, consequentemente, diminui o custo e, além disso, o comércio eletrônico fica "aberto" vinte e quatro horas por dia e, após um período de venda para seus clientes, é capaz de oferecer dicas de produtos de acordo com o perfil de cada cliente.

Mesmo nos dias atuais, com tantas tecnologias e inovações, ainda existem pessoas que não se sentem seguras em realizar as suas compras via internet. Por isso, as empresas já começaram a investir em questões de segurança e privacidade para tentarem captar a confiança dos consumidores. Aos poucos, o comércio eletrônico vai se tornando parte da vida das pessoas, assim como o comércio nas cidades, de uma forma totalmente natural.

Este relato está estruturado em capítulos. No segundo capítulo é apresentada a metodologia. No terceiro capítulo são apresentados os resultados e discussões obtidas. Por fim, no quarto e último capítulo são apresentadas as conclusões sobre tudo o que foi relatado no mesmo.

#### **2 METODOLOGIA**

O site de comércio eletrônico foi desenvolvido com utilização do software "Microsoft Visual Studio 2010" - onde foi feita toda a parte de design e programação das devidas funções e direcionamento das páginas, na linguagem C# (C Sharp) - e utilizando também o banco de dados "SQL Server Management Studio", onde são guardados todos os dados de todos os clientes já cadastrados para poder efetuar uma compra.

#### **2.1 Microsoft Visual Studio**

Como plataforma para desenvolvimento do site para vendas de camisetas online, foi utilizado o software "Microsoft Visual Studio", da empresa Microsoft que, segundo a MICROSOFT (s.d., s.p.) o Microsoft Visual Studio é:

A ferramenta essencial para indivíduos que executam tarefas de desenvolvimento básicas. Ele simplifica a criação, depuração e implantação de aplicativos em uma variedade de plataformas que incluem o SharePoint e a nuvem. O Visual Studio 2010 Professional é fornecido com suporte integrado para o desenvolvimento orientado a teste, bem como ferramentas de depuração que ajudam a garantir soluções de alta qualidade.

Esta ferramenta foi de suma importância para o desenvolvimento do projeto, devido às grandes funcionalidades que a mesma oferece.

#### **2.1.1 Linguagem C#**

A linguagem C# foi utilizada, basicamente, para dar funcionamento aos métodos e funções geradas pelas ações do cliente ao clicar em ícones e botões do site. Segundo PACIEVITCH (2011, s.p.), a linguagem C# é:

> Uma linguagem de programação orientada a objetos, que foi desenvolvida pela Microsoft e faz parte da plataforma .NET. Embora a linguagem C# tenha sido criada do zero, foi baseada na linguagem C++ e tem muitos elementos da linguagem Pascal eJava.

Esta é uma linguagem de fácil compreensão para os desenvolvedores e foi utilizada como critério para o desenvolvimento do projeto, escolhido pela professora da disciplina.

#### **2.1.2 SQL Server**

Segundo a MICROSOFT (s.d., s.p.) o Microsoft SQL Server Management Studio é:

> É um ambiente de desenvolvimento integrado para acessar, configurar, gerenciar e desenvolver todos os componentes do SQL Server. O SQL Server 2008 Management Studio Express combina um amplo grupo de ferramentas gráficas com editores de scripts sofisticados que fornecem acesso ao SQL Server a desenvolvedores e administradores de todos os níveis de experiência. Desenvolvedores terão uma experiência familiar e os administradores de banco de dados terão um único utilitário abrangente que combina ferramentas gráficas fáceis de usar com sofisticadas capacidades de script.

Esta ferramenta nos permitiu o armazenamento dos dados de todos os clientes do site "Funny T-shirts". Foi utilizado por ser uma das melhores ferramentas de banco de dados grátis do mercado.

# **3 APRESENTAÇÃO DOS RESULTADOS**

Através deste relato, os resultados obtidos com o desenvolvimento do site com comércio eletrônico forma de fácil usabilidade - facilidade que os usuários do site possuem ao manusear e navegar pelo site, explorando o seu agradável design - e funcionalidade - o comportamento do site para qual possa ser visualizado algo que possa ser executado corretamente, como na função de gerenciamento de cliente (cadastros e alterações) -, conforme ilustrado com as imagens abaixo:

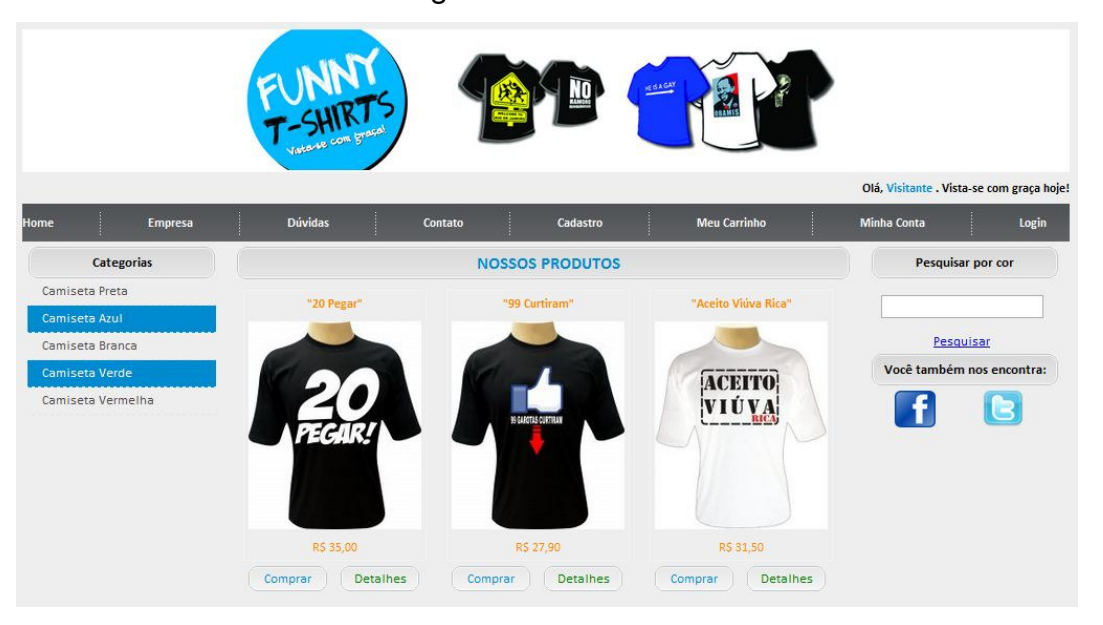

FIGURA 1: Home Page

*Fonte: Elaboração do autor*

A página inicial do site de vendas on-line possui uma interface simples e de fácil compreensão, tornando-se familiar para todos os tipos de clientes. Ao topo, temos o banner da empresa, seguido pelos menus de acesso a outras páginas do site e também dos produtos oferecidos com seus respectivos preços. Nas laterais temos o menu de pesquisa, podendo realizar uma operação para visualizar as camisetas de apenas uma determinada cor aumentando a velocidade de acesso a um produto. Todas as páginas do site possuem o mesmo estilo de simplicidade e clareza, seguindo o mesmo padrão da página inicial.

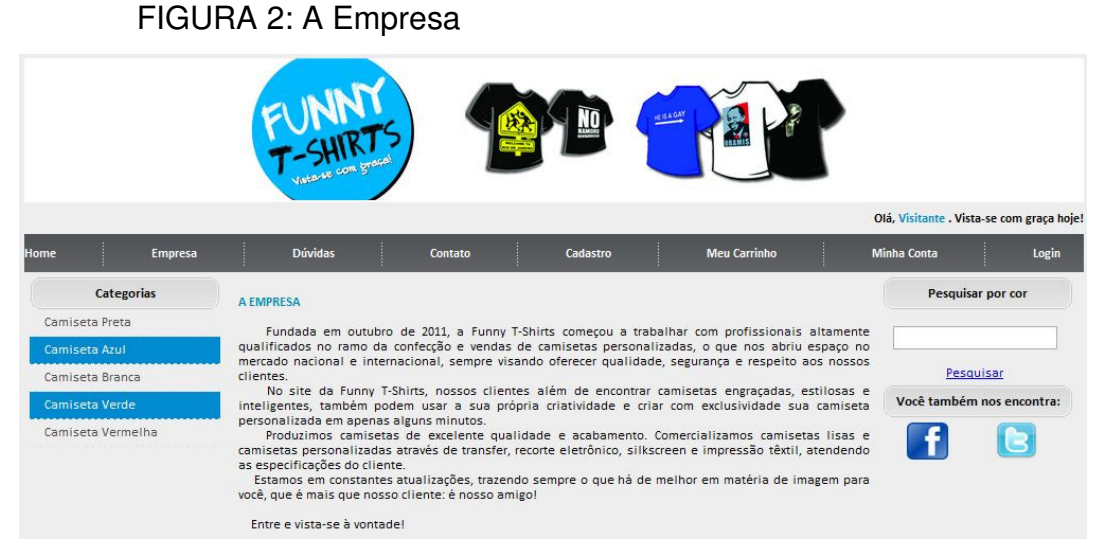

*Fonte: Elaboração do autor*

Esta página é constituída por um breve e sucinto histórico da empresa "Funny T-Shirts", reforçando também o que eles oferecem de melhor e qual o seu diferencial.

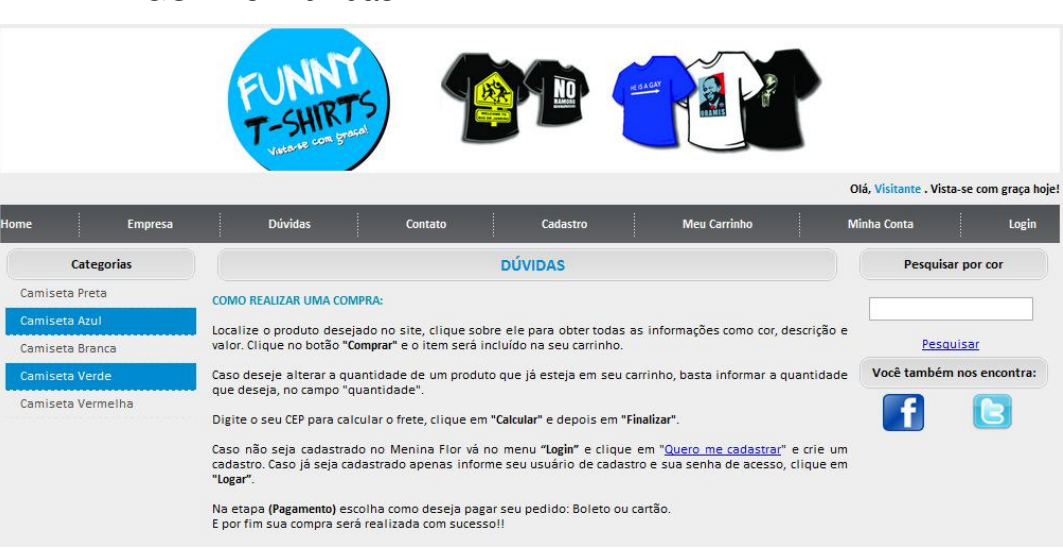

FIGURA 3: Dúvidas

*Fonte: Elaboração do autor*

Nesta página, o cliente pode tirar suas possíveis dúvidas sobre como realizar uma compra no site seguindo o passo-a-passo que a empresa disponibiliza para maior tranquilidade e compreensão dos usuários.

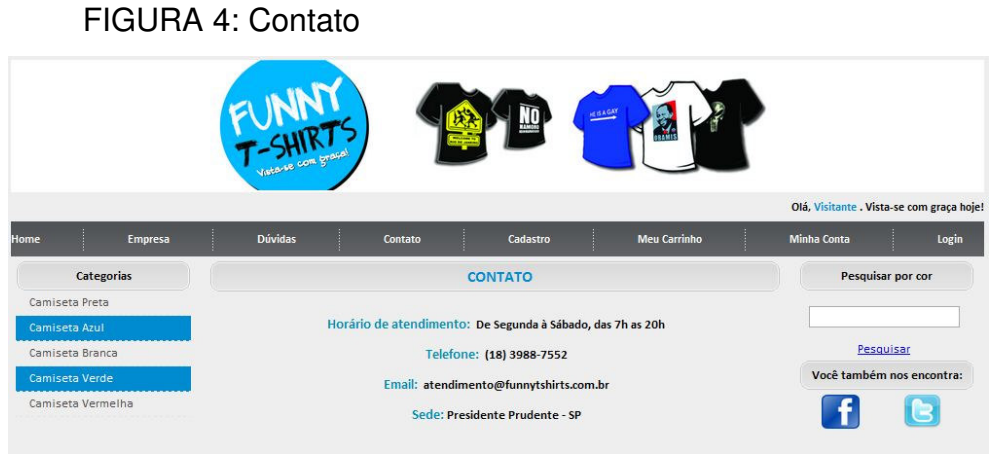

*Fonte: Elaboração do autor*

Caso haja dúvidas, reclamações ou sugestões, a empresa disponibilizou uma página para contato com os clientes. Os clientes podem enviar seus respectivos comentários para a empresa tanto via telefone, quanto como email.

FIGURA 5: Cadastre-se

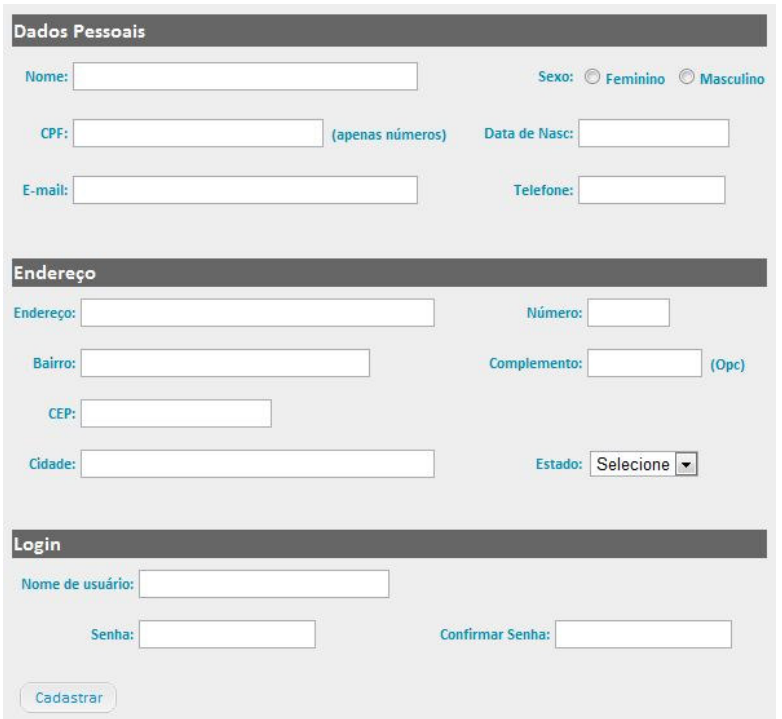

*Fonte: Elaboração do autor*

Para poder realizar suas devidas compras pelo site "Funny T-Shirts", é necessário que o cliente realize antecipadamente o seu cadastro, preenchendo os campos com suas informações pessoais e o local de entrega de sua futura compra. O cliente tem a possibilidade de escolher seu próprio nome de usuário - sendo verificado se não há outro cliente com o mesmo nome de usuário - para um acesso mais familiar e rápido.

FIGURA 6: Login

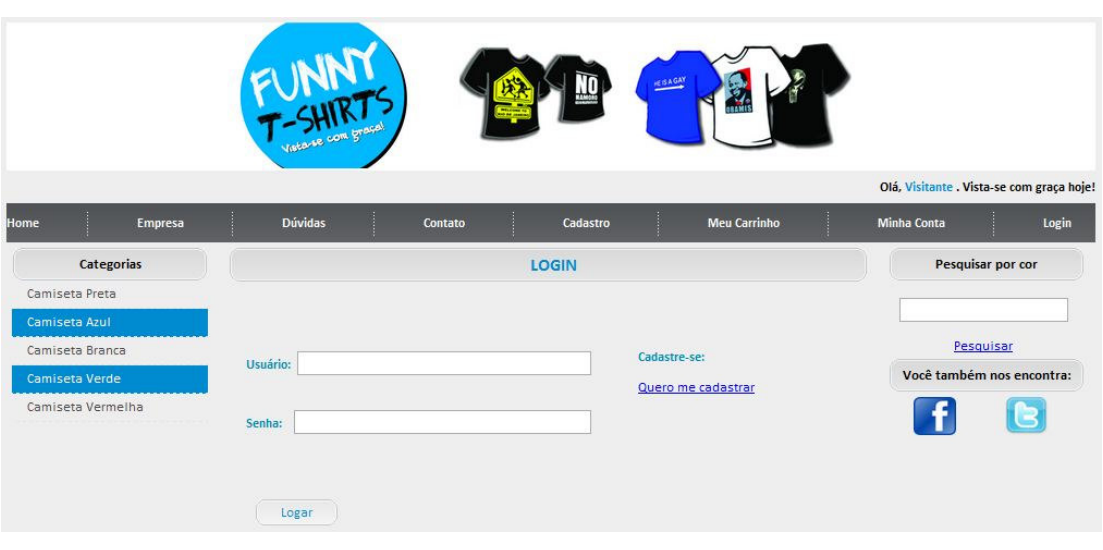

*Fonte: Elaboração do autor*

Depois de cadastrados na página "Cadastre-se" (figura 6), o cliente tem a possibilidade de efetuar o seu login para realizar suas compras através do site de vendas on-line. Assim que efetuado o login, o site já reconhece o seu cliente e dá as boas-vindas com o respectivo nome do cliente, no topo da página.

FIGURA 7: Meu carrinho

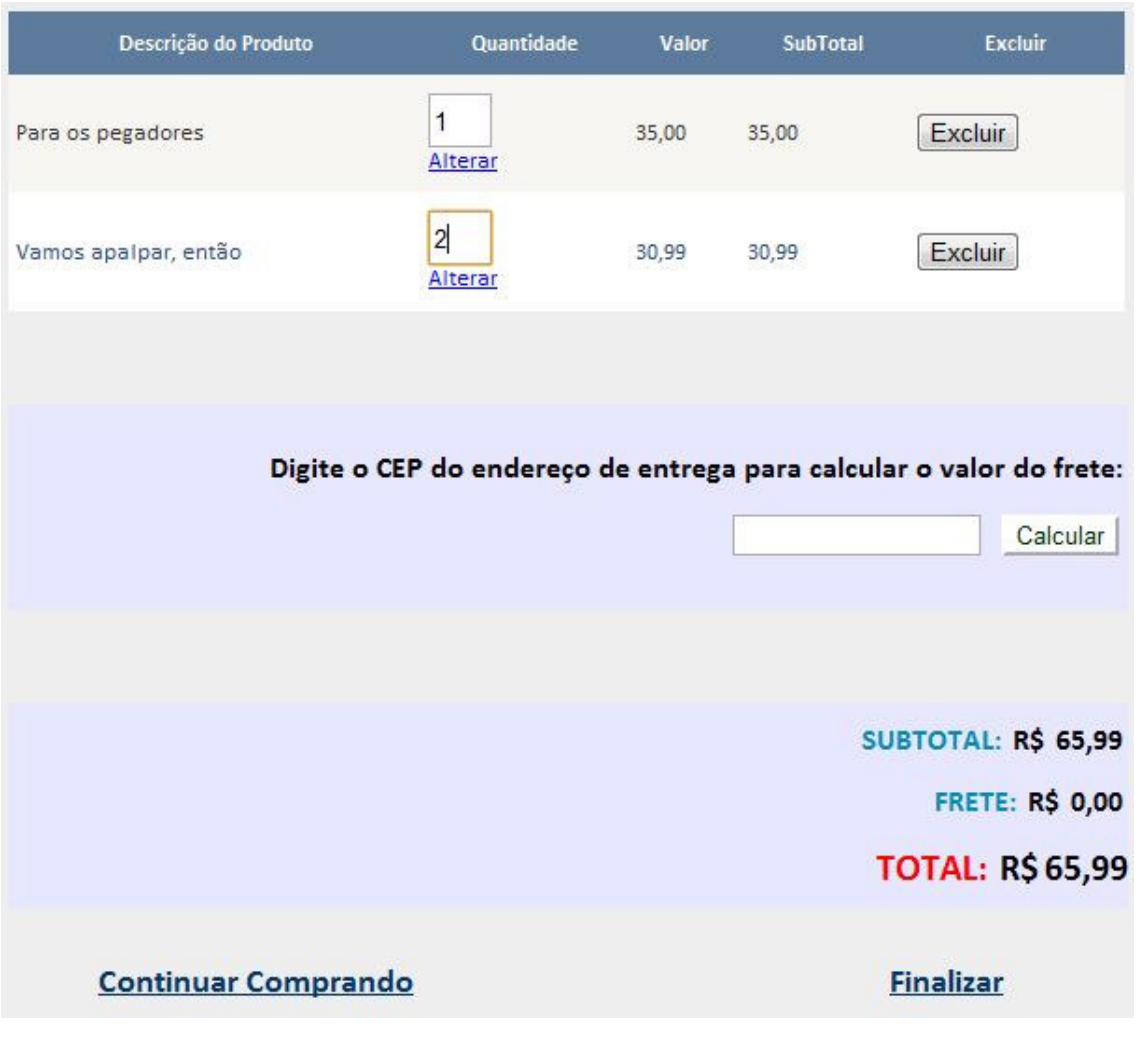

*Fonte: Elaboração do autor*

Nesta tela, é possível identificar quais os produtos que foram solicitados para compra, sendo possível calcular o valor do frete para entrega, alterar a quantidade de produtos e também excluir um produto. Caso o cliente queira realizar mais compras, há um link no final do página que o redireciona para a página inicial do site; caso o cliente deseja concluir a sua compra, basta clicar em "Finalizar".

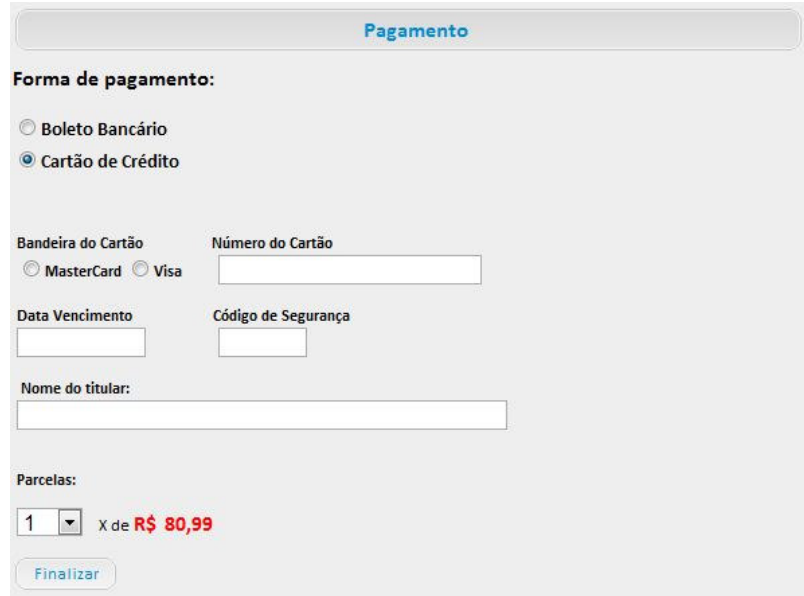

*Fonte: Elaboração do autor*

Depois de selecionados os produtos desejados, calculado o frete e concluído as suas compras, o cliente segue para a página de "Pagamento", para escolher a forma de pagamento que mais lhe convém - boleto bancário ou cartão de crédito. Selecionado uma das duas opções, o cliente informa os seus dados e conclui a sua compra.

|                                        |                | Vistavie com grace  |                     | <b>KISAGAY</b> |                     |               |                           | Olá, Bruno Aleksander Toni . Vista-se com graça hoje! (Sair) |
|----------------------------------------|----------------|---------------------|---------------------|----------------|---------------------|---------------|---------------------------|--------------------------------------------------------------|
| Home                                   | <b>Empresa</b> | <b>Dúvidas</b>      | Contato             | Cadastro       | <b>Meu Carrinho</b> |               | Minha Conta               | Login                                                        |
| Categorias                             |                | <b>MEUS PEDIDOS</b> |                     |                |                     |               | Pesquisar por cor         |                                                              |
| Camiseta Preta<br><b>Camiseta Azul</b> |                | <b>Detaine</b>      | <b>Data</b>         | Pagamento      | Valor               | <b>Status</b> |                           |                                                              |
| Camiseta Branca                        |                | <b>Detaine</b>      | 12/12/2011 00:00:00 | B              | 81,50               | F             |                           | Pesquisar                                                    |
| Camiseta Verde<br>Camiseta Vermelha    |                | Detaile             | 11/12/2011 00:00:00 | C              | 50,00               | F             | Você também nos encontra: |                                                              |

FIGURA 9: Meus Pedidos

*Fonte: Elaboração do autor*

Esta página serve como comprovação de compra. Caso o cliente não se lembre de ter efetuado alguma compra, o site faz um relatório de todas as compras efetuadas por ele detalhadamente, para esclarecimento de dúvidas.

# **4 DISCUSSÃO DOS RESULTADOS OBTIDOS**

No comércio eletrônico, o principal aspecto obtido no qual apresentou maior relevância para o desenvolvimento do site, foi a usabilidade - facilidade que os usuários do site possuem ao manusear e navegar pelo site.

A facilidade encontrada pelo cliente em navegar pelas páginas do site e realizar suas consultas e compras tem envolvimento com a usabilidade, pois quanto mais simples forem os passos para realizar compras e consultas, mais rápido o cliente se familiariza com o site, ganhando tempo para mais ações. A estrutura do site também está ligada com a usabilidade, pois é apresentada de forma simples e direta, com links e botões que não deixam dúvidas de seus respectivos direcionamentos.

## **REFERÊNCIAS BIBLIOGRÁFICAS**

DETALHES do download: Microsoft SQL Server 2008 Management Studio Express. **Microsoft.** Disponível em: <http://www.microsoft.com/downloads/details.aspx?FamilyID=08e52ac2-1d62-45f6- 9a4a-4b76a8564a2b&DisplayLang=pt-br>. Acesso em: 22 mar. 2012.

PACIEVITCH, Yuri (2011). **C#**. Disponível em: <http://www.infoescola.com/informatica/c-sharp/>. Acesso em: 22 mar. 2012

VISUAL Studio 2010 Professional. **Site Microsoft**. Disponível em: <http://www.microsoft.com/visualstudio/pt-br/products/2010-editions/professional>. Acesso em: 21 mar. 2012